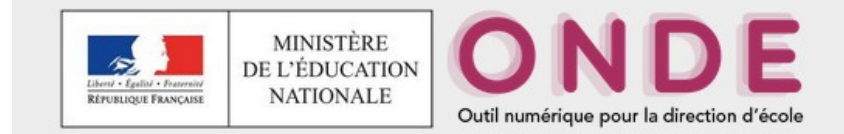

## **Présentation des évolutions de la version 18.3.0**

#### **Personnalisation des parcours**

**Objectifs**

- Ø **Mettre en place les dispositifs de personnalisation des parcours**
- Ø **Modification de la prise en compte des élèves scolarisés en Ulis ou UPE2A**

#### **Dispositifs de personnalisation des parcours**

Les dispositifs de personnalisation des parcours permettent de répondre aux besoins d'aménagements et/ou d'adaptations pédagogiques de certains élèves, par exemple les élèves en situation de handicap ou encore les élèves recevant un enseignement spécifique (musique, danse, théâtre).

Les dispositifs regroupent l'ensemble des projets d'accueil, des aides, des soutiens pouvant être mis en place dans l'école et permettant un accueil individualisé des élèves.

**Les dispositifs sont à rattacher directement sur les dossiers des élèves admis définitivement et admis acceptés.**

**1) Comment saisir les dispositifs dans le dossier de l'élève ?**

#### **Deux procédures :**

a) Élèves > Recherche > Onglet « Année en cours » en mode modification

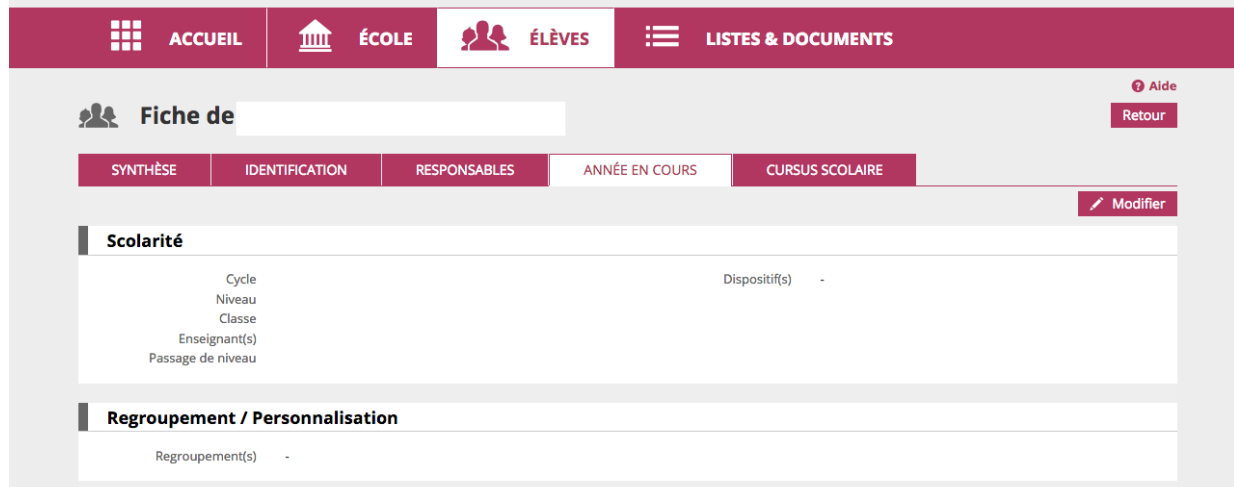

Par exemple, pour qu'un élève soit considéré comme un élève ULIS, il sera nécessaire de lui ajouter le dispositif ULIS sur sa fiche élève. **Cocher la case ULIS ECOLE puis « valider »**

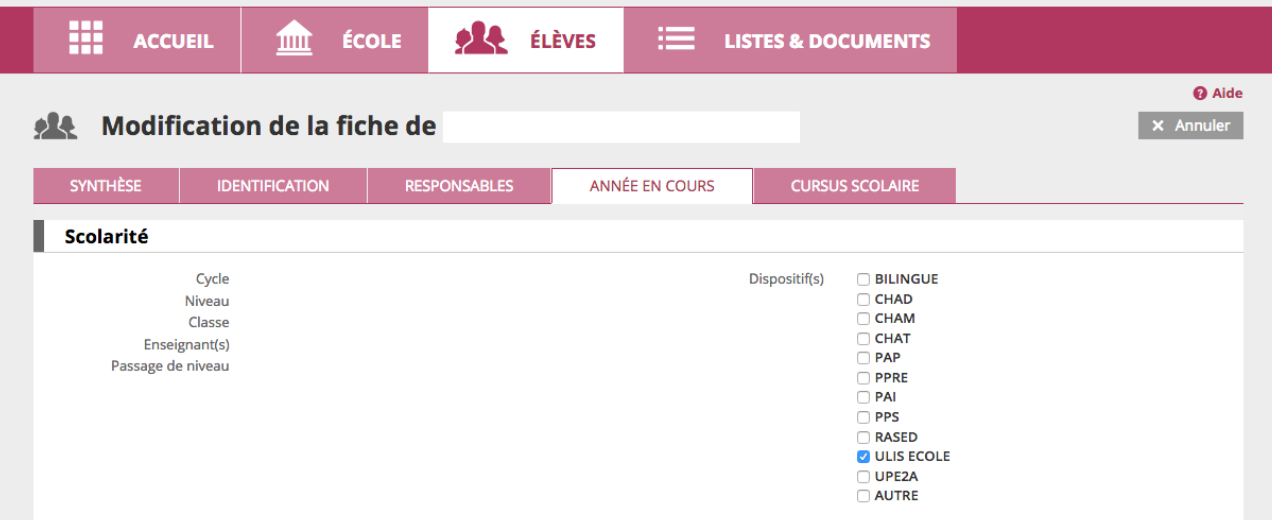

b) Élèves > Scolarité > Gestion individuelle du dossier scolaire > Recherche élève > « Année en cours » > Modifier > Valider

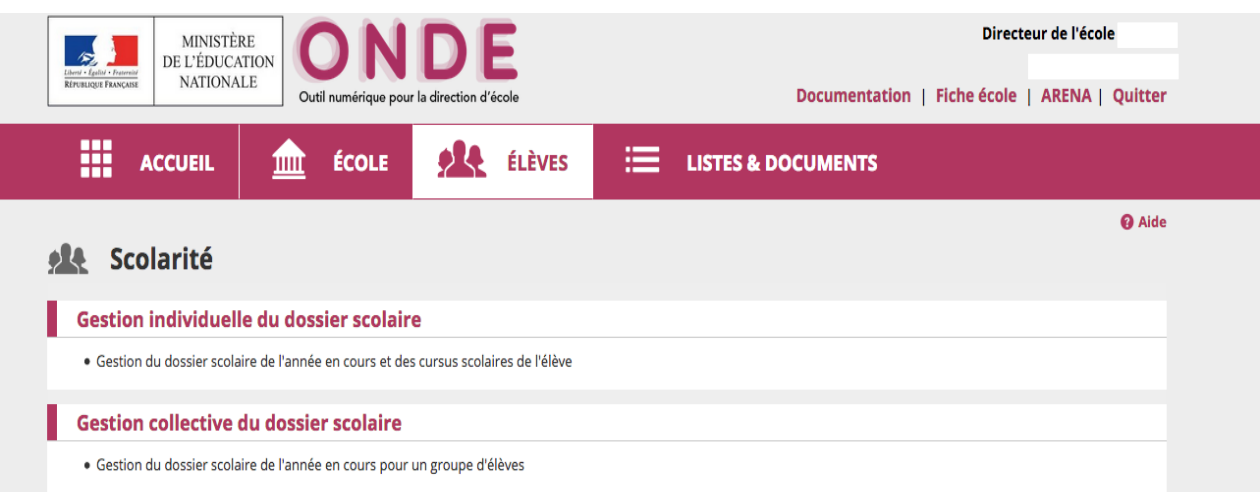

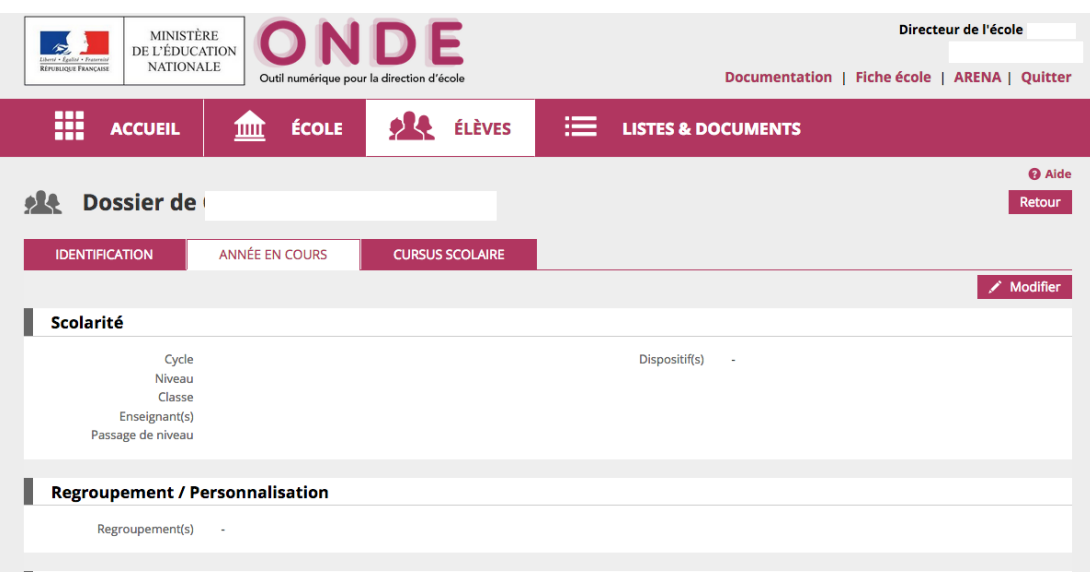

# **2) Consultation des dispositifs dans le dossier de l'élève**

Élèves > Recherche > Onglet « Synthèse »

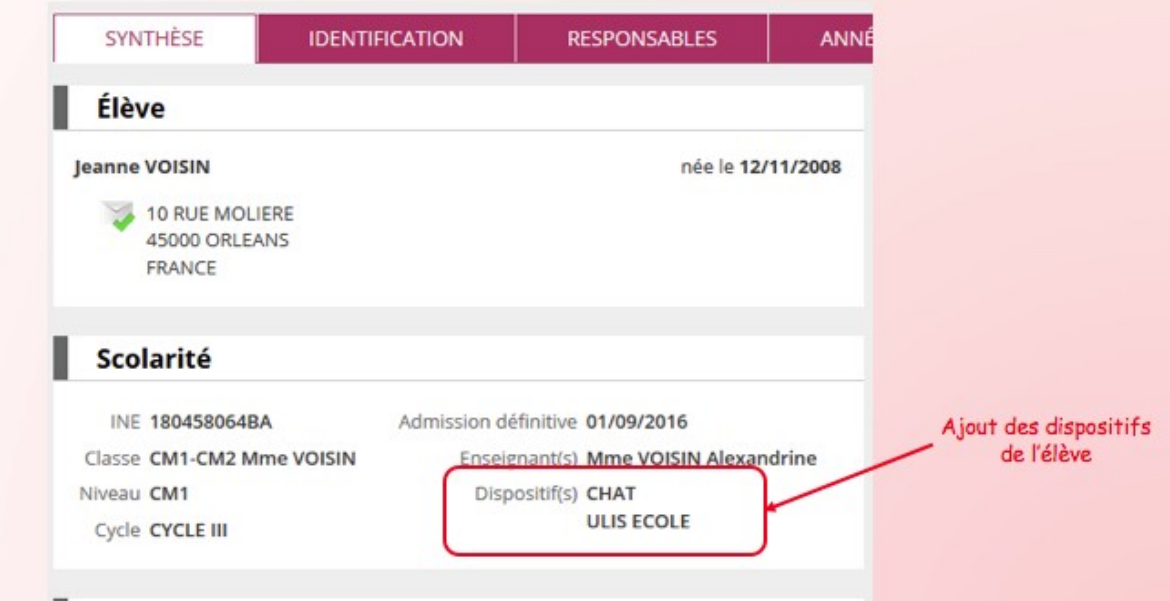

Élèves > Recherche > Onglet « Année en cours »

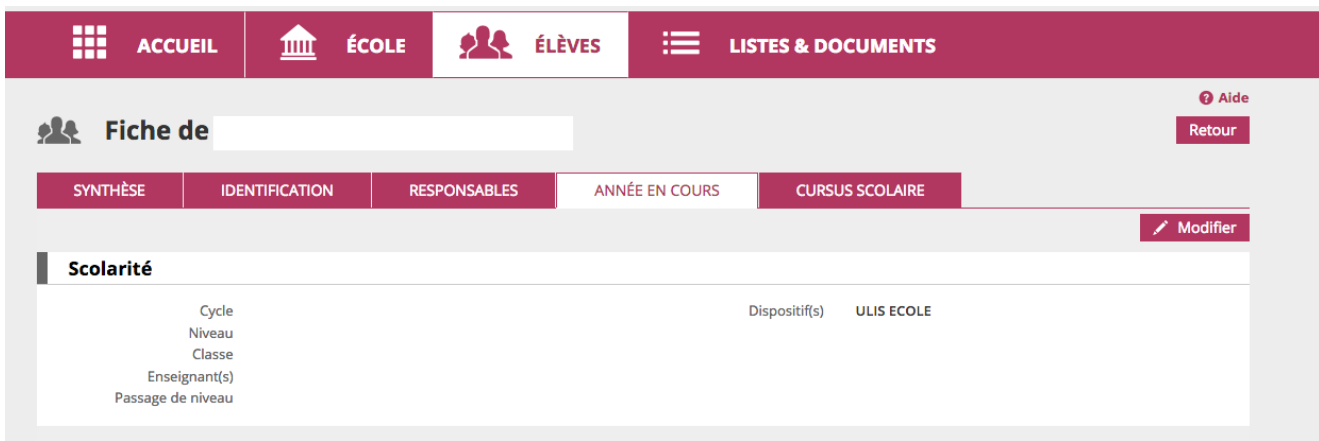

Élèves > Scolarité > Gestion individuel du dossier scolaire > Onglets « Année en cours » Élèves > Recherche > Onglet « Cursus scolaire »

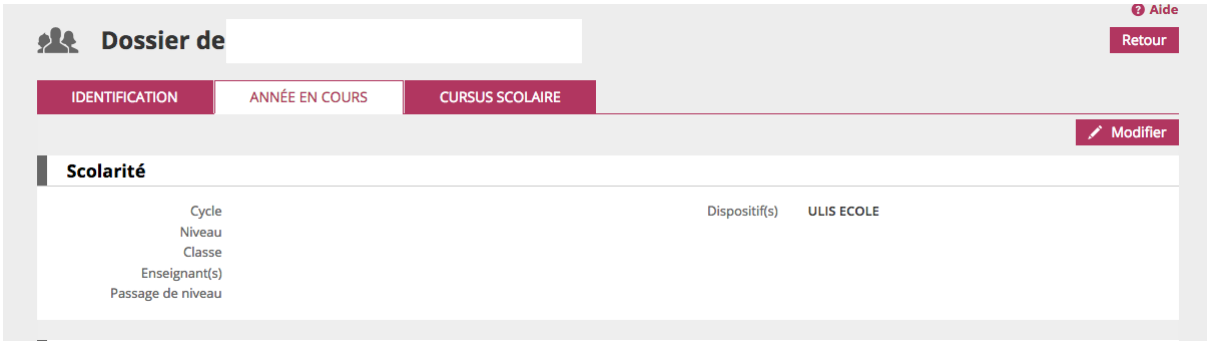

#### **3) Consultation des dispositifs dans la liste d'élèves**

**Listes & documents > Listes > Suivi des effectifs de l'école (admis définitifs) > Liste simple des élèves, par classe** > Choisir le dispositif dans le menu déroulant > Rechercher

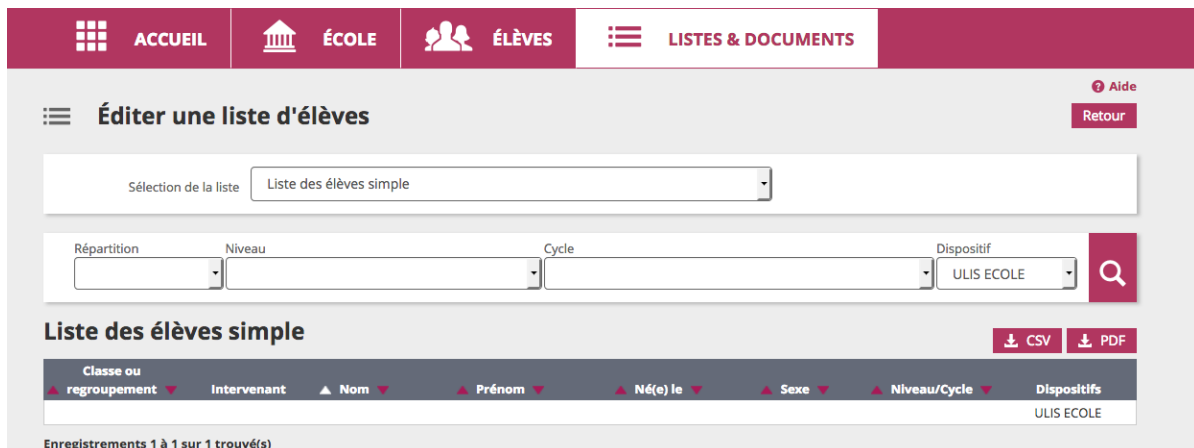

## **4) Historisation des dispositifs**

Les dispositifs sont historisés dans le cursus scolaire lors de chaque radiation ou de passage en cours d'année

Les dispositifs sont reconduits d'une année sur l'autre via le traitement de changement d'année. Le directeur peut à tout moment retirer le dispositif lié à un élève.

Les dispositifs sont reportés à chaque admission définitive

#### **Evolution sur les structures d'enseignement**

- La création des classes ordinaires évolue
- La notion de classe ULIS disparait de l'application
- La création des regroupements évolue
- v Un regroupement sera caractérisé par un ou plusieurs dispositifs
- v La notion de classes associées disparaît
- $\div$  La répartition dans les regroupements est revue

Le menu « Classes » devient « Classes et regroupements »

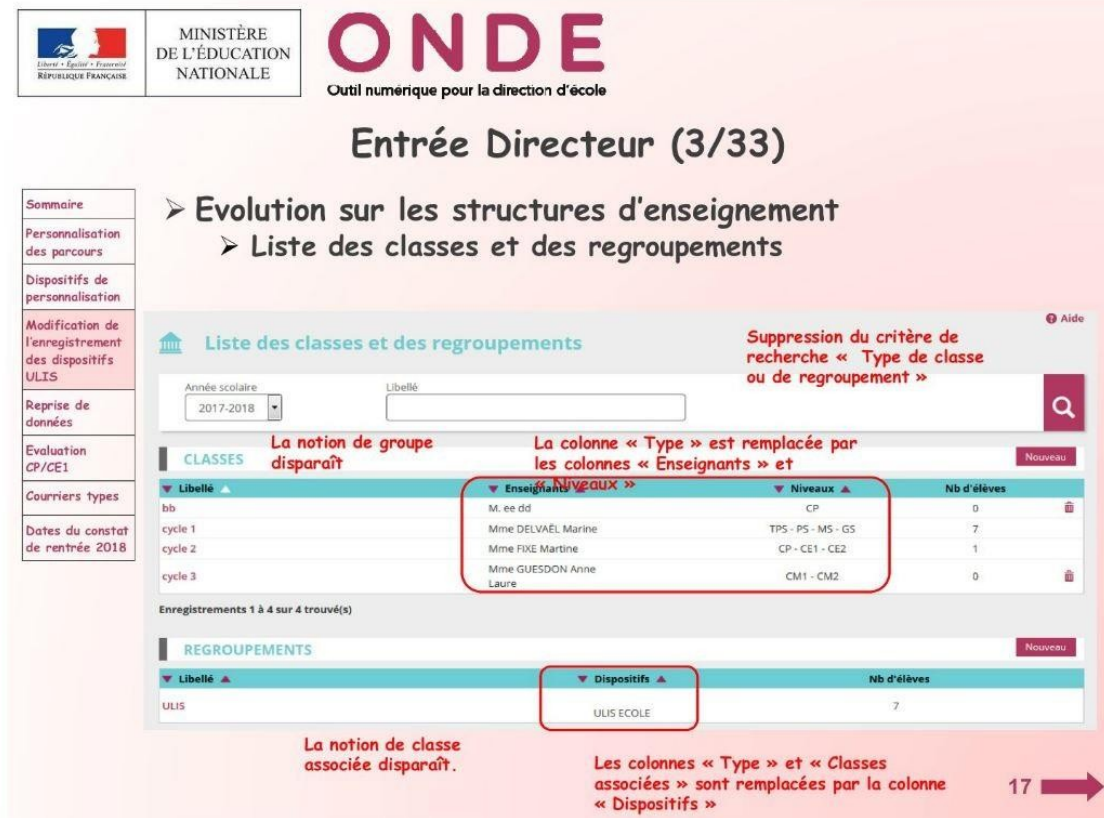

## **1) Création des classes ordinaires**

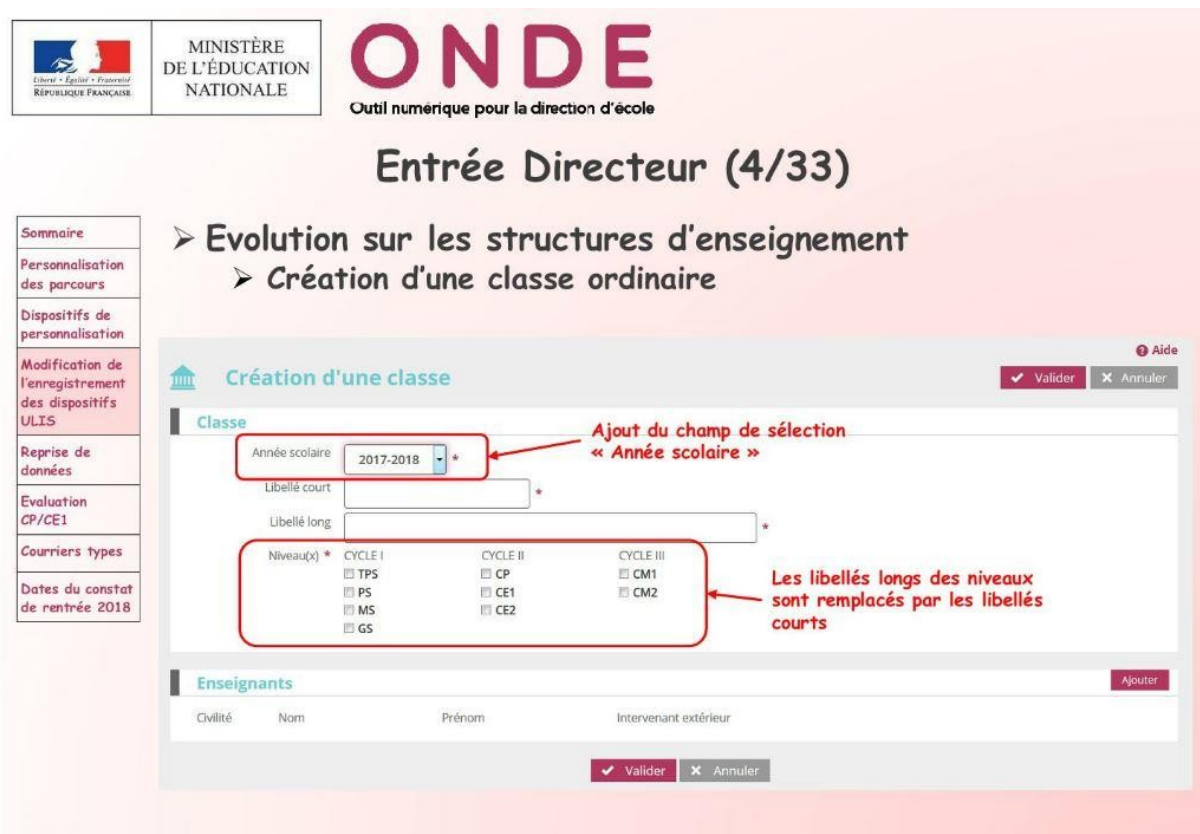

## **2) Création d'un regroupement (Ecole / Classes & Regroupements)**

Dans un regroupement, plus besoin d'associer des classes. Il faut désormais associer un ou des dispositif(s) au regroupement, ajouter l'enseignant et valider.

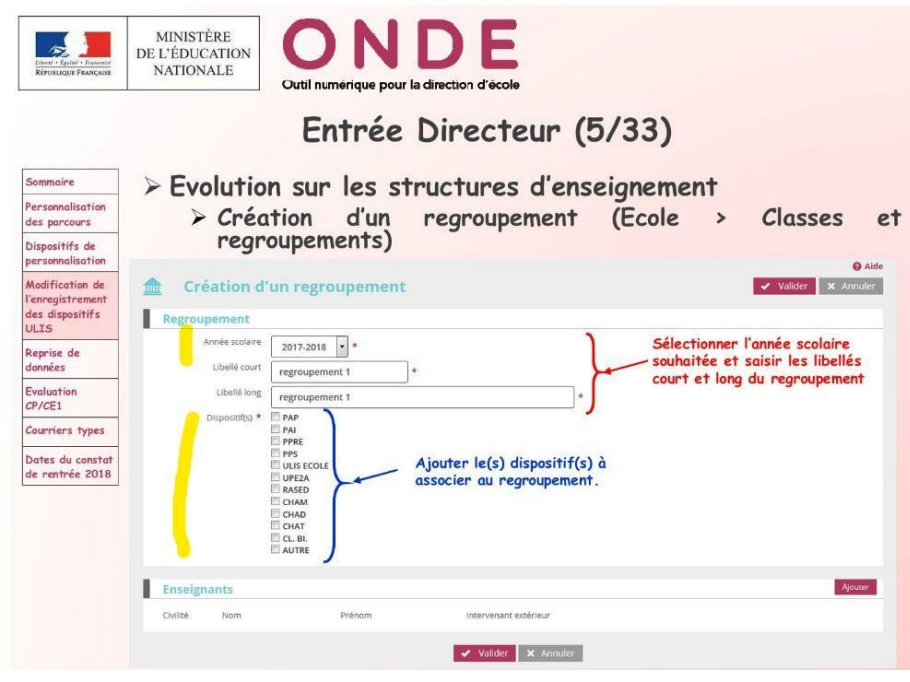

## **3) Répartition collective dans un regroupement**

Répartition / Gestion collective / Affectation temporaire dans un regroupement

La colonne « Types de regroupements » devient « Dispositifs ».

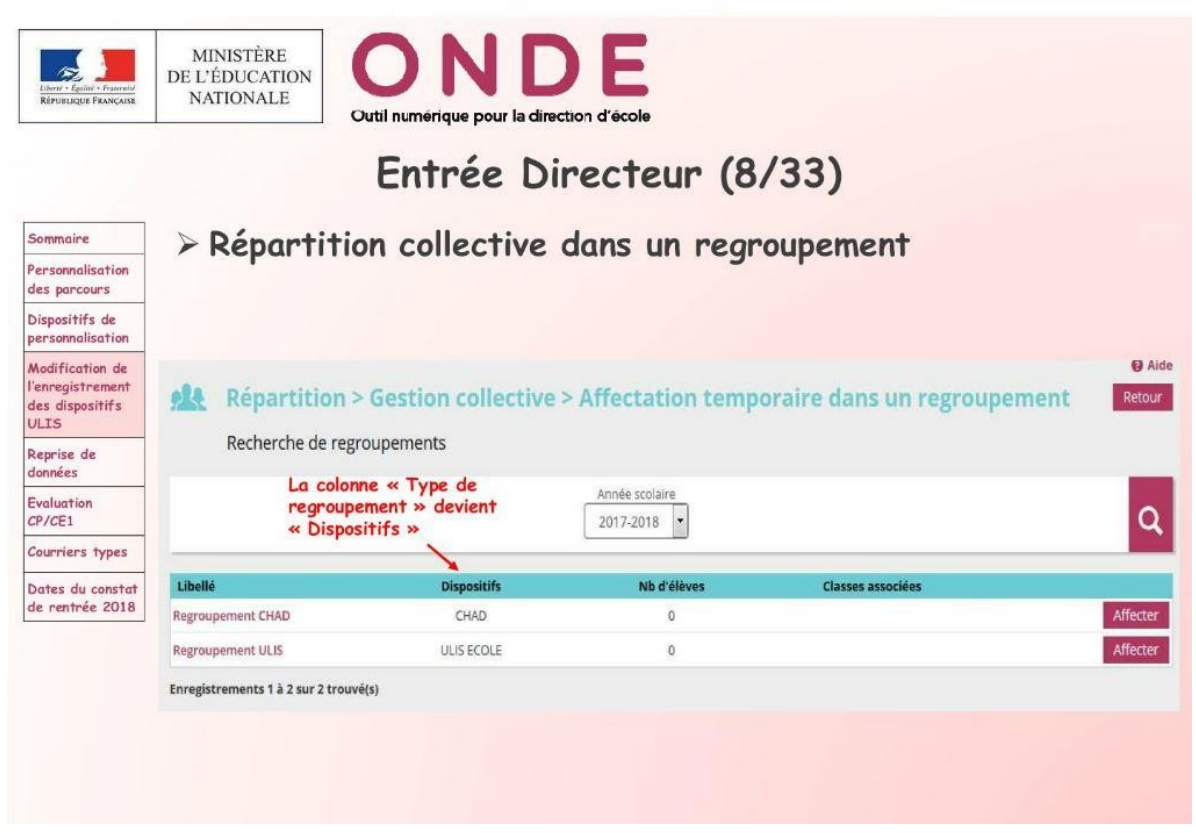

En cliquant sur le bouton « Affecter » une fenêtre pop-up s'ouvre et permet de saisir une période d'affectation.

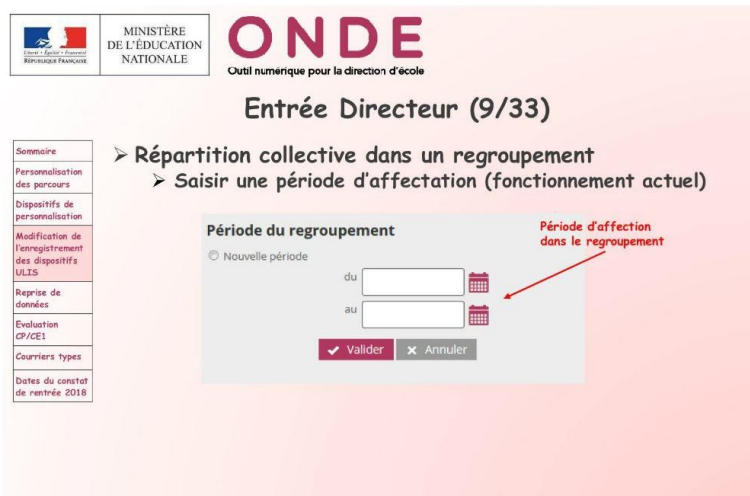

Dans cette nouvelle version, il n'y a plus de lien qui permet d'associer les classes. En cliquant sur « Ajouter » une fenêtre permet de recherche les élèves à associer au regroupement.

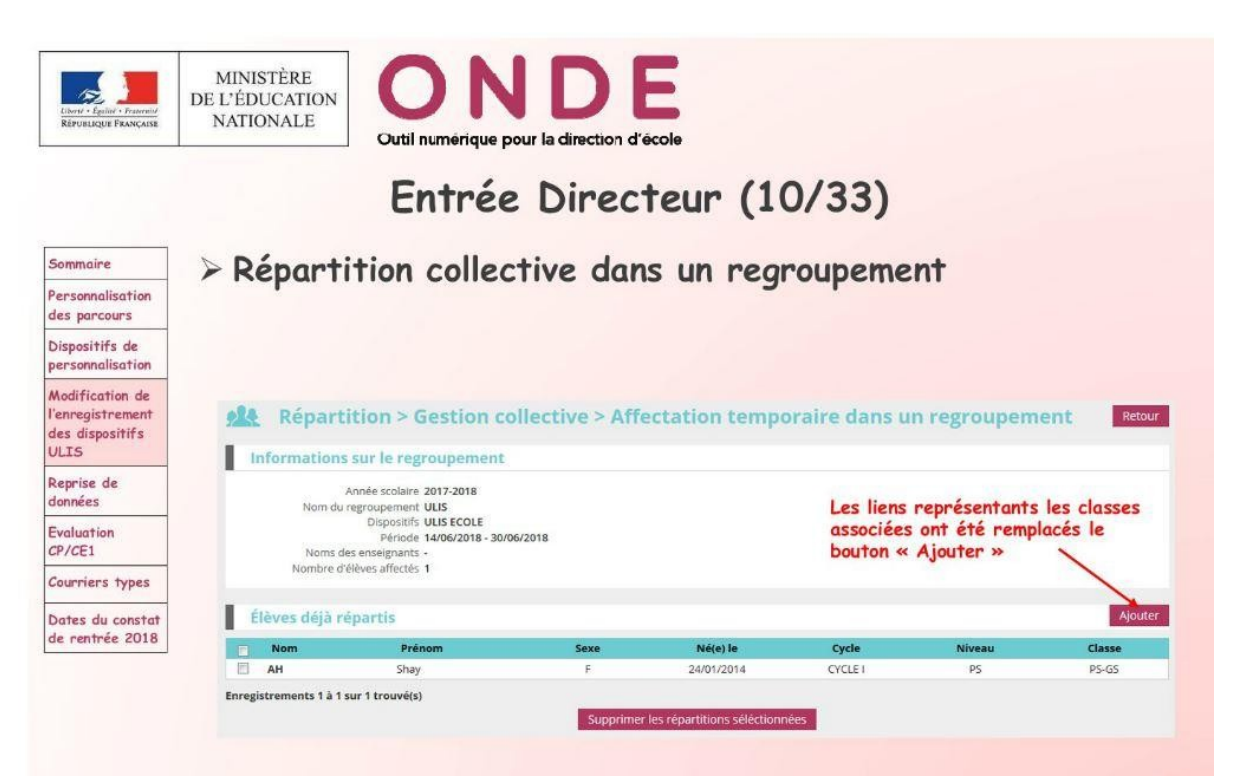

La liste des élèves ayant le dispositif ULIS ou UPE2A dans leur dossier individuel apparaît dans le menu déroulant du champ « Dispositif ».

Pour répartir les élèves dans le(s) regroupement(s), cochez les élèves dans la colonne « Nom » et cliquer sur « Ajouter ».

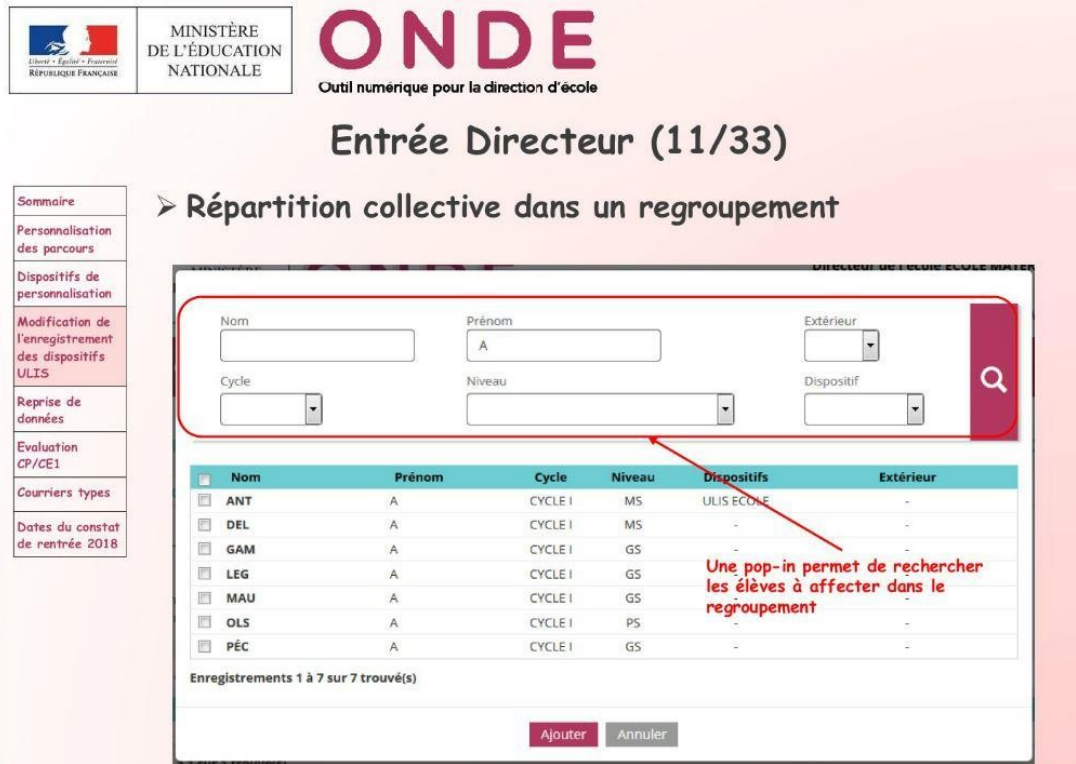

## **4) Récapitulatif rentrée 2018-2019**

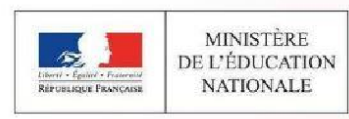

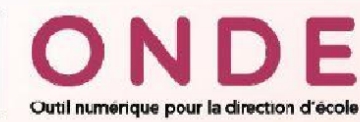

# Entrée Directeur (33/33)

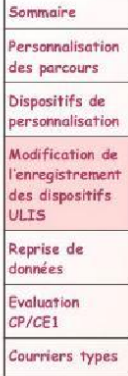

Dates du constat de rentrée 2018

#### $\triangleright$  Récapitulatif

- > Tous les élèves devront être répartis dans une classe ordinaire
- > Le dispositif ULIS-école sera attaché à l'élève et ne sera plus supporté par un type de classe
- > Tout élève pourra se voir attribuer 0 à n dispositifs
- > Toutes les structures d'enseignement seront de type « ordinaire »
- > Les élèves ayant le dispositif ULIS dans leur dossier devront être rattachés à un regroupement caractérisé par le dispositif ULIS
- > La notion de groupe disparaît de l'application